# OAM en Preguntas frecuentes sobre Interfaces ATM  $\overline{\phantom{a}}$

## Contenido

## Introducción

¿Dónde puedo obtener más información acerca de OAM?

¿Cuál es el formato de una célula OAM?

¿Cómo configuro la administración de oam pvc?

Tengo oam-pvc administrado configurado con código más antiguo. Después de actualizar el IOS de Cisco a 12.0, muchos de los PVC están inactivos debido a los errores de OAM. ¿Por qué ocurre esto?

Además del comando show atm pvc, ¿qué otros comandos show muestran la cantidad de celdas OAM recibidas y la cantidad de celdas OAM descartadas?

La salida de show atm pvc muestra el contador de loopback del segmento OAM. Las interfaces de router ATM de Cisco, ¿Envían células loopback de segmento OAM?

¿Cuenta el modelador las celdas OAM en un PA-A3?

En caso de que el PVC ATM se encuentre congestionado, ¿se suprimirán las células OAM?

¿Qué versiones de Cisco IOS® admite la administración de OAM?

¿Los módulos ATM Catalyst 5000 y 6000 admiten la administración de OAM PVC?

Ejecuté la forma "no" del comando "oam-pvc manage" y ahora veo "oam-pvc manage 0" en mi configuración. ¿Hay algún problema?

¿La administración de OAM está disponible en los circuitos virtuales conmutados (SVC)?

¿Las interfaces de router Cisco soportan ping OAM?

¿Cómo habilito OAM en routers de switch ATM como Catalyst Serie 8500 y LS1010?

¿Un dispositivo de borde Cisco ATM como un router envía células RDI en la línea de transmisión cuando detecta pérdida de señal en la línea de recepción?

Mi cliente necesitaba configurar el comando no atm oam intercept para pasar el tráfico cifrado. ¿Qué podría ser eso?

Si aparentemente tengo un problema con OAM, ¿qué comandos show se recomiendan para solucionar el problema?

¿Cuáles son algunos de los problemas conocidos relacionados con OAM? [Información Relacionada](#page-9-0)

## Introducción

Este documento aborda las preguntas frecuentes sobre las celdas de operaciones, administración y mantenimiento (OAM) para las interfaces ATM.

## P. ¿Dónde puedo obtener más información acerca de OAM?

A. La Unión Internacional de Telecomunicaciones (ITU-T) define OAM en el número de

especificación **[ITU-T I.610](http://www.itu.int/rec/recommendation.asp?type=products&parent=T-REC-i)** 

## P. ¿Cuál es el formato de una célula OAM?

A. Las celdas OAM siguen un formato definido en la especificación I.610.

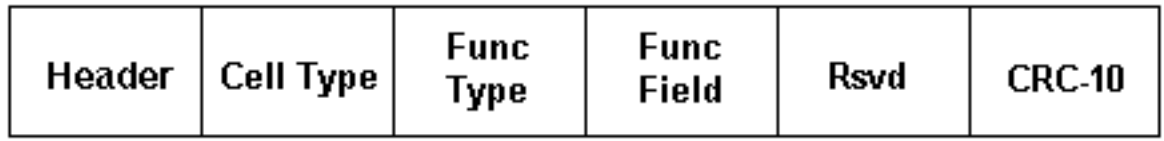

En la tabla siguiente se describen estos campos.

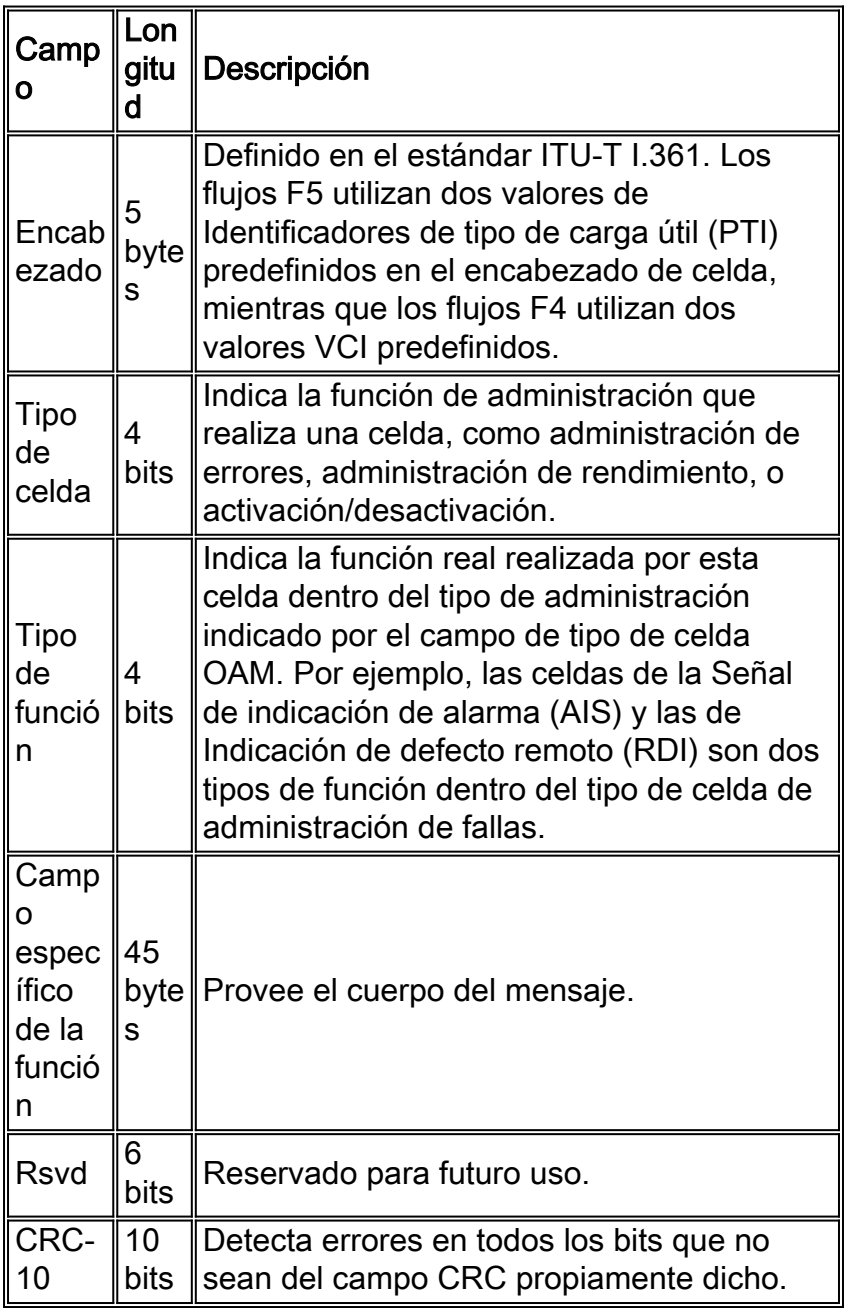

Dependiendo del tipo de celda y del tipo de función, las celdas OAM siguen un formato único en el cuerpo de la celda. Las células de loopback utilizan el siguiente formato.

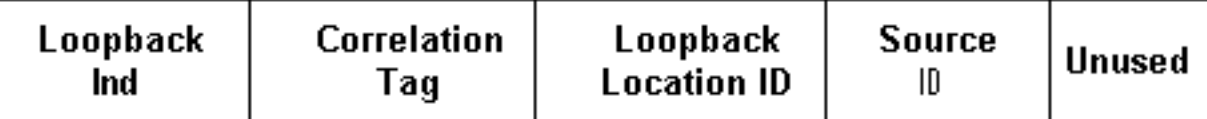

La siguiente tabla describe el contenido de estos campos.

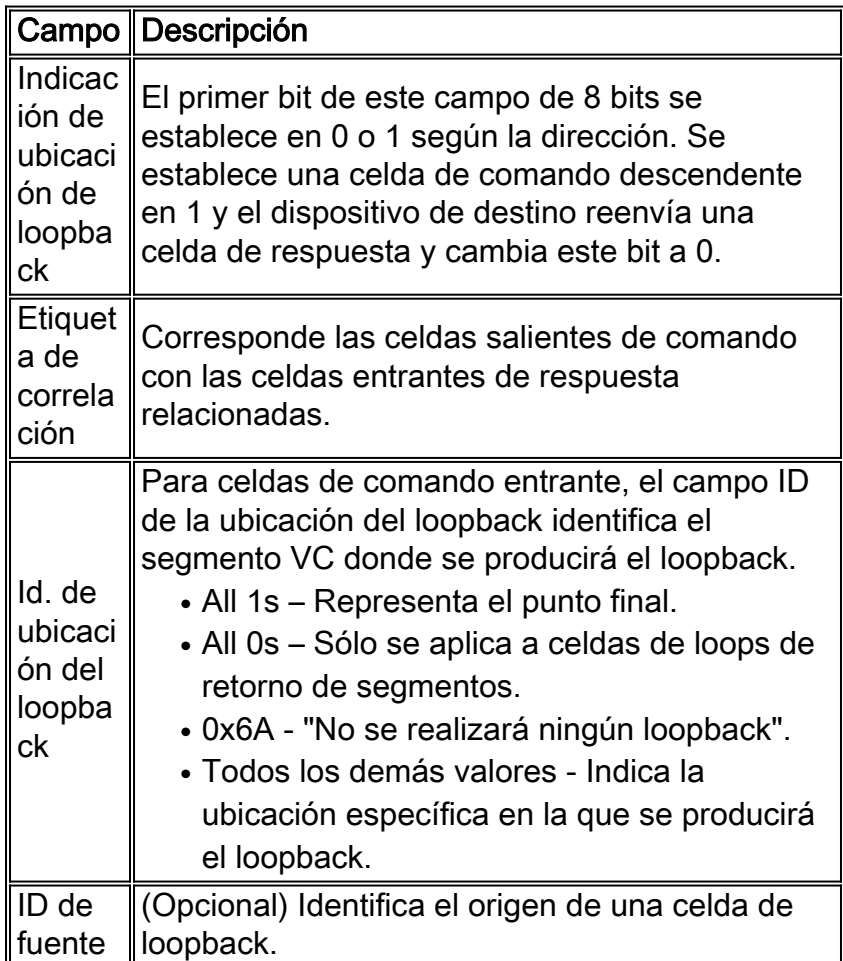

Utilice el comando debug atm oam-pkt en un router de switch ATM de Cisco para capturar un descódigo de protocolo de celdas OAM. El siguiente resultado captura celdas de loopback F5 de extremo a extremo y de segmento en los conocidos VC QSAAL e ILMI.

```
21:00:42: % Intf: 0/0/1 VPI: 0 VCI: 5 OAM: F5-END-LPBK
      21:00:42: A0 00 00 05 00
      21:00:42: 18 01 00 00 00 1F FF FF FF FF FF FF
      21:00:42: FF FF FF FF FF FF FF FF FF FF FF FF
     21:00:42: FF FF FF FF FF FF FF FF FF FF FF FF
      21:00:42: FF FF 6A 6A 6A 6A 6A 6A 6A 6A 00 00
      21:00:42: % OAM Pkt Sent
      21:00:42: % Intf: 0/0/1 VPI: 0 VCI: 16 OAM: F5-END-LPBK
      21:00:42: A0 00 00 10 00
      21:00:42: 18 01 00 00 00 1F FF FF FF FF FF FF
     21:00:42: FF FF FF FF FF FF FF FF FF FF FF FF
      21:00:42: FF FF FF FF FF FF FF FF FF FF FF FF
      21:00:42: FF FF 6A 6A 6A 6A 6A 6A 6A 6A 00 00
      21:00:42: % OAM Pkt Sent
      21:00:42: % Intf: 0/0/0 VPI: 0 VCI: 5 OAM: F5-SEG-LPBK
      21:00:42: 80 00 00 05 00
      21:00:42: 18 01 00 00 00 0A FF FF FF FF FF FF
      21:00:42: FF FF FF FF FF FF FF FF FF FF FF FF
      21:00:42: FF FF FF FF FF FF FF FF FF FF FF FF
```

```
 21:00:42: FF FF 6A 6A 6A 6A 6A 6A 6A 6A 00 00
 21:00:42: % OAM Pkt Sent
 21:00:42: % Intf: 0/0/0 VPI: 0 VCI: 5 OAM: F5-END-LPBK
 21:00:42: A0 00 00 05 00
 21:00:42: 18 01 00 00 00 1F FF FF FF FF FF FF
21:00:42: FF FF FF FF FF FF FF FF FF FF FF FF
21:00:42: FF FF FF FF FF FF FF FF FF FF FF FF
 21:00:42: FF FF 6A 6A 6A 6A 6A 6A 6A 6A 00 00
```
La ITU-T ha publicado más de una versión de la especificación OAM. Estas versiones, que incluyen una versión 1993 y una actualización 1999, se diferencian en la longitud de la ID de ubicación de loopback, la ID de la fuente y los campos de área de relleno. Los dispositivos que utilizan diferentes formatos experimentarán problemas de interoperabilidad en casos excepcionales.

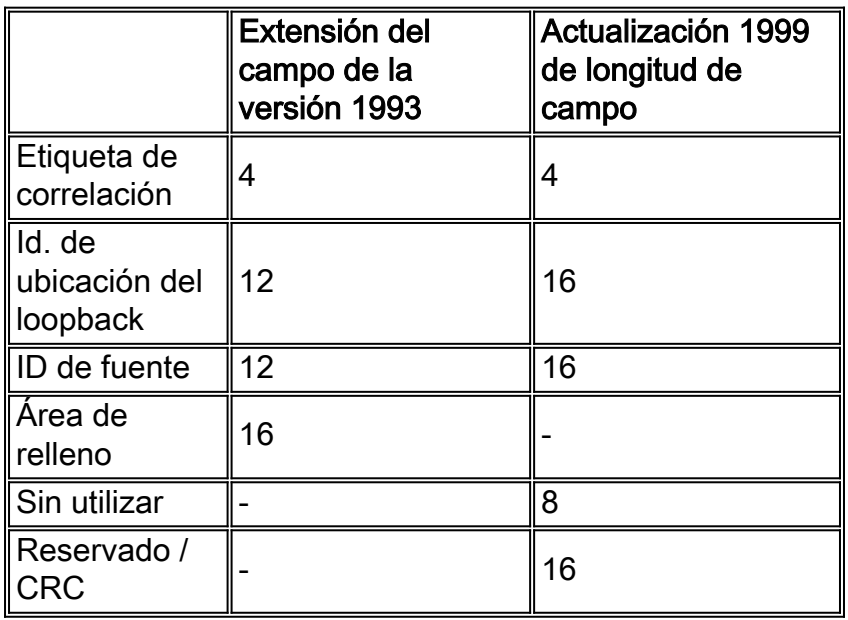

Los routers de Cisco implementan el formato 1993. Los Catalyst 8540 utilizan la versión 1999 y loops reciben celdas usando el formato 1993. El error ID CSCds68007 de Cisco (sólo para clientes registrados) implementó una opción en los routers de Cisco para iniciar las celdas OAM en el formato 1999.

## P. ¿Cómo configuro la administración de oam pvc?

A. Para configurar la administración de OAM PVC, sólo necesita agregar el comando "oam-pvc manage" debajo de la configuración pvc en la nueva configuración de estilo pvc. Esto está disponible en Cisco IOS Release 12.0 y posteriores. Para obtener más detalles sobre la configuración, lea [Uso de OAM para Administración de PVC.](//www.cisco.com/warp/customer/121/oam.html)

## P. Tengo oam-pvc administrado configurado con código más antiguo. Después de actualizar el IOS de Cisco a 12.0, muchos de los PVC están inactivos debido a los errores de OAM. ¿Por qué ocurre esto?

A. En las versiones anteriores del software Cisco IOS®, la administración de OAM se podía configurar pero no quitaría el PVC y la interfaz en caso de una falla. Así que no funcionó correctamente. En Cisco IOS 12.0 y posteriores, el PVC se desactivará si se produce una falla de oam. Ésta es la conducta esperada.

## P. Además del comando show atm pvc, ¿qué otros comandos show muestran la

#### cantidad de celdas OAM recibidas y la cantidad de celdas OAM descartadas?

A. El router cuenta las celdas OAM, AIS y RDI en los dos siguientes contadores de paquetes de entrada.

• show atm interface atm - Vea el contador de "entrada", que registra los paquetes de entrada conmutados no rápidos.

```
7200-1.3#show atm interface atm 6/0
 Interface ATM6/0:
 AAL enabled: AAL5 , Maximum VCs: 4096, Current VCCs: 16
Maximum Transmit Channels: 0
Max. Datagram Size: 4528
PLIM Type: DS3 - 45000Kbps, Framing is C-bit PLCP,
DS3 lbo: short, TX clocking: LINE
Cell-payload scrambling: OFF
 0 input, 0 output, 0 IN fast, 0 OUT fast, 0 out drop
Bandwidth distribution : PVP: 45000VBR-NRT : 6400
Link oversubscribed by 6400 kbps
 Config. is ACTIVE
• show atm traffic – Consulte el contador "Input packets".
 7200#show atm traffic
```

```
0 Input packets
0 Output packets
0 Broadcast packets
0 Packets received on non-existent VC
0 Packets attempted to send on non-existent VC
0 OAM cells received
F5 InEndloop: 0, F5 InSegloop: 0, F5 InAIS: 0, F5 InRDI: 0
F4 InEndloop: 0, F4 InSegloop: 0, F4 InAIS: 0, F4 InRDI: 0
0 OAM cells sent
F5 OutEndloop: 0, F5 OutSegloop: 0, F5 OutRDI: 0
F4 OutEndloop: 0, F4 OutSegloop: 0, F4 OutRDI: 0
0 OAM cell drops
```
#### P. La salida de show atm pvc muestra el contador de loopback del segmento OAM. Las interfaces de router ATM de Cisco, ¿Envían células loopback de segmento OAM?

A. Sí, pero sólo cuando reciben una célula de loopback de OAM de segmento y luego necesitan transmitir una respuesta.

Router# **show atm pvc 0/99** ATM 2/0.2: VCD 102, VPI: 0, VCI: 60 UBR, PeakRate: 155000 AAL5-LLC/SNAP, etype:0x0, Flags: 0xC20, VCmode: 0x1 OAM frequency: 3 second(s), OAM retry frequency: 1 second(s) OAM up retry count: 3, OAM down retry count: 5 OAM Loopback status: OAM Sent OAM VC state: Not Verified ILMI VC state: Not Managed VC is managed by OAM InARP frequency: 15 minute(s) InPkts: 1, OutPkts: 1, InBytes: 32, OutBytes: 32 InPRoc: 1, OutPRoc: 0, Broadcasts: 0 InFast: 0, OutFast:0, InAS: 0, OutAS: 0 OAM cells received: 14

**F5 InEndloop: 14, F5 InSegloop: 0**, F5 InAIS: 0, F5 InRDI: 0 F4 InEndloop: 0, F4 InSegloop: 0, F4 InAIS: 0, F4 InRDI: 0 OAM cells sent: 25 F5 OutEndloop: 25, F5 OutSegloop: 0, F5 OutRDI: 0 **OAM cell drops: 0** PVC Discovery: NOT\_VERIFIED Status: DOWN, State: NOT VERIFIED

## P. ¿Cuenta el modelador las celdas OAM en un PA-A3?

A. No. El modelador cuenta las celdas de datos y no las celdas OAM. Los switches ATM suelen contar tanto las celdas OAM como las celdas de datos en la velocidad de celda pico (PCR) en la que aplican políticas y control de parámetros de uso (UPC).

Tenga en cuenta que la recomendación de OAM especifica que no se genere más de una celda de loopback OAM por segundo. (Tenga en cuenta también que la sección 3.6.3.2.3.7 de la especificación Interfaz de usuario a red (UNI) establece que la PCR controlada por el switch ATM debe incluir las celdas OAM.) Una celda OAM por segundo equivale a 424 bps; multiplique este valor por dos si ambos extremos transmiten celdas OAM para obtener un límite superior de aproximadamente 1 kbps. Para ayudar a garantizar que el switch ATM no declare que ninguna celda no cumple con la normativa, especialmente cuando el switch aplica un valor de tolerancia de variación de retraso de celda (CDVT) ajustado, reduzca los valores de PCR y SCR configurados en la interfaz del router ATM en 1 kbps.

## P. En caso de que el PVC ATM se encuentre congestionado, ¿se suprimirán las células OAM?

A. El adaptador de puerto ATM PA-A3 para la serie 7x00 siempre asigna la mayor prioridad a las celdas OAM. Por lo tanto, el programador siempre otorga cualquier intervalo de tiempo de celda a una celda OAM sobre una celda de datos, y las celdas OAM no deben verse afectadas por la congestión. La tarjeta de línea ATM 4xOC3 para GSR implementa un esquema de prioridades similar al de la versión 12.0(13)S1 del software Cisco IOS.

## P. ¿Qué versiones de Cisco IOS® admite la administración de OAM?

A. La administración de OAM y PVC es soportada desde la versión 11.1(22)CC del software del IOS de Cisco y en la versión 12.0 y posteriores del software del IOS de Cisco. En versiones anteriores de Cisco IOS, sólo se habilitó el manejo de celdas OAM. Se entiende por manejo de celdas que el router generó celdas de loopback F5 OAM, pero que no reduce el VC si no recibe un número configurado de celdas de respuesta de loopback adyacente.

## P. ¿Los módulos ATM Catalyst 5000 y 6000 admiten la administración de OAM PVC?

A. No. Estos módulos soportan solamente el comando atm pvc de estilo antiguo. Este comando admite la configuración del intervalo entre celdas OAM de loopback.

## P. Ejecuté la forma "no" del comando "oam-pvc manage" y ahora veo "oam-pvc manage 0" en mi configuración. ¿Hay algún problema?

A. No. Esta salida es la salida esperada.

#### P. ¿La administración de OAM está disponible en los circuitos virtuales conmutados (SVC)?

A. Sí, a partir de Cisco IOS Software Release 12.2, con el comando **oam-syc manage.** Consulte las guías de configuración para obtener una explicación detallada. Normalmente, los SVC están derribados si hay un problema en el trayecto extremo a extremo.

#### P. ¿Las interfaces de router Cisco soportan ping OAM?

A. Yes. Esta función fue introducida en Cisco IOS Software Release 12.2T (Cisco bug ID [CSCdt24476](//www.cisco.com/cgi-bin/Support/Bugtool/onebug.pl?bugid=CSCdt24476) ( [sólo](//tools.cisco.com/RPF/register/register.do) clientes registrados) ) para un determinado número de plataformas. Use el siguiente comando.

**ping atm**

## P. ¿Cómo habilito OAM en routers de switch ATM como Catalyst Serie 8500 y LS1010?

A. El comando de configuración global atm oam habilita OAM para todos los VC.

```
switch#show atm vc interface atm 0/0/1 7 187
           Interface: ATM0/0/1, Type: oc3suni
          VPI = 7 VCI = 187 Status: UP
          Time-since-last-status-change: 00:07:49
           Connection-type: PVC
          Cast-type: point-to-point
           Packet-discard-option: disabled
           Usage-Parameter-Control (UPC): pass
           Wrr weight: 2
           Number of OAM-configured connections: 19
           OAM-configuration: Seg-loopback-on End-to-end-loopback-on Ais-on Rdi-on
           OAM-states: OAM-Up
           !--- Ensure the state is OAM-UP. OAM-Loopback-Tx-Interval: 5
           Cross-connect-interface: ATM-P1/1/0, Type: ATM-PSEUDO
           Cross-connect-VPI = 1
           Cross-connect-VCI = 219
           Cross-connect-UPC: pass
           Cross-connect OAM-configuration: Seg-loopback-on Ais-on
           Cross-connect OAM-state: OAM-Up Segment-loopback-failed
           OAM-Loopback-Tx-Interval: 5
           Threshold Group: 3, Cells queued: 0
           Rx cells: 8, Tx cells: 155
           Tx Clp0:143, Tx Clp1: 12
           Rx Clp0:8, Rx Clp1: 0
           Rx Upc Violations:0, Rx cell drops:0
           Rx Clp0 q full drops:0, Rx Clp1 qthresh drops:0
           Rx connection-traffic-table-index: 703
```

```
 Rx service-category: VBR-NRT (Non-Realtime Variable Bit Rate)
 Rx pcr-clp01: 2605
 Rx scr-clp0 : 2605
 Rx mcr-clp01: none
 Rx cdvt: 1024 (from default for interface)
 Rx mbs: 50
 Tx connection-traffic-table-index: 703
 Tx service-category: VBR-NRT (Non-Realtime Variable Bit Rate)
 Tx pcr-clp01: 2605
 Tx scr-clp0 : 2605
 Tx mcr-clp01: none
 Tx cdvt: none
 Tx mbs: 50
```
## P. ¿Un dispositivo de borde Cisco ATM como un router envía células RDI en la línea de transmisión cuando detecta pérdida de señal en la línea de recepción?

A. El Id. de error de Cisco [CSCdm37634](//www.cisco.com/cgi-bin/Support/Bugtool/onebug.pl?bugid=CSCdm37634) ([sólo](//tools.cisco.com/RPF/register/register.do) clientes registrados) implementa un comando oculto solamente en el adaptador de puerto PA-A3 para habilitar la generación de una alarma AIS en la línea de transmisión cuando se detecta una pérdida de señal en la línea de recepción. Este comando ejecuta una solución alternativa para la interoperabilidad con switches de terceros que no generan celdas F4/F5 OAM AIS cuando se recibe F3 RDI.

### P. Mi cliente necesitaba configurar el comando no atm oam intercept para pasar el tráfico cifrado. ¿Qué podría ser eso?

A. Algunos cifradores utilizan celdas OAM para pasar información entre ellos, por lo que las celdas deben pasar de extremo a extremo. Sin el comando, un switch de campus ATM de Cisco como LS1010 redirige las celdas de loopback OAM a la CPU para su procesamiento. Este comando no es relevante para el 8540 MSR dado que las celdas del loopback de extremo a extremo siempre pasarán sin modificaciones a través del switch en conexiones de tránsito.

#### P. Si aparentemente tengo un problema con OAM, ¿qué comandos show se recomiendan para solucionar el problema?

A. Los switches de campus ATM de Cisco admiten dos comandos debug.

#### • debug atm oam-all: utiliza células OAM genéricas.

• debug atm oam-pkt - Utiliza paquetes OAM.

Consulte [Resolución de Problemas de Conexiones de Interfaz ATM del Router del Switch](//www.cisco.com/univercd/cc/td/doc/product/atm/c8540/12_0/13_19/trouble/atm_int.htm) para obtener una explicación detallada. También consulte [Resolución de Problemas de Fallas de PVC](//www.cisco.com/warp/customer/121/tech-oam.html) [al Utilizar Celdas OAM y Administración de PVC.](//www.cisco.com/warp/customer/121/tech-oam.html)

## P. ¿Cuáles son algunos de los problemas conocidos relacionados con OAM?

A. La siguiente tabla enumera los ID de los errores de funcionamiento de Cisco relacionados a problemas de OAM.

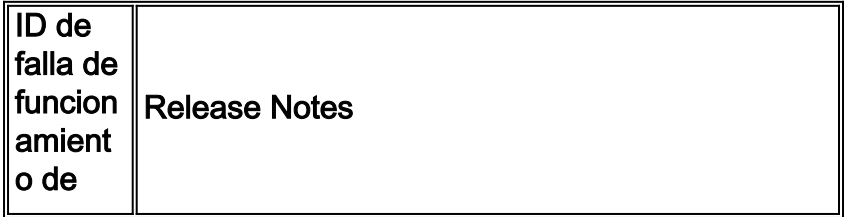

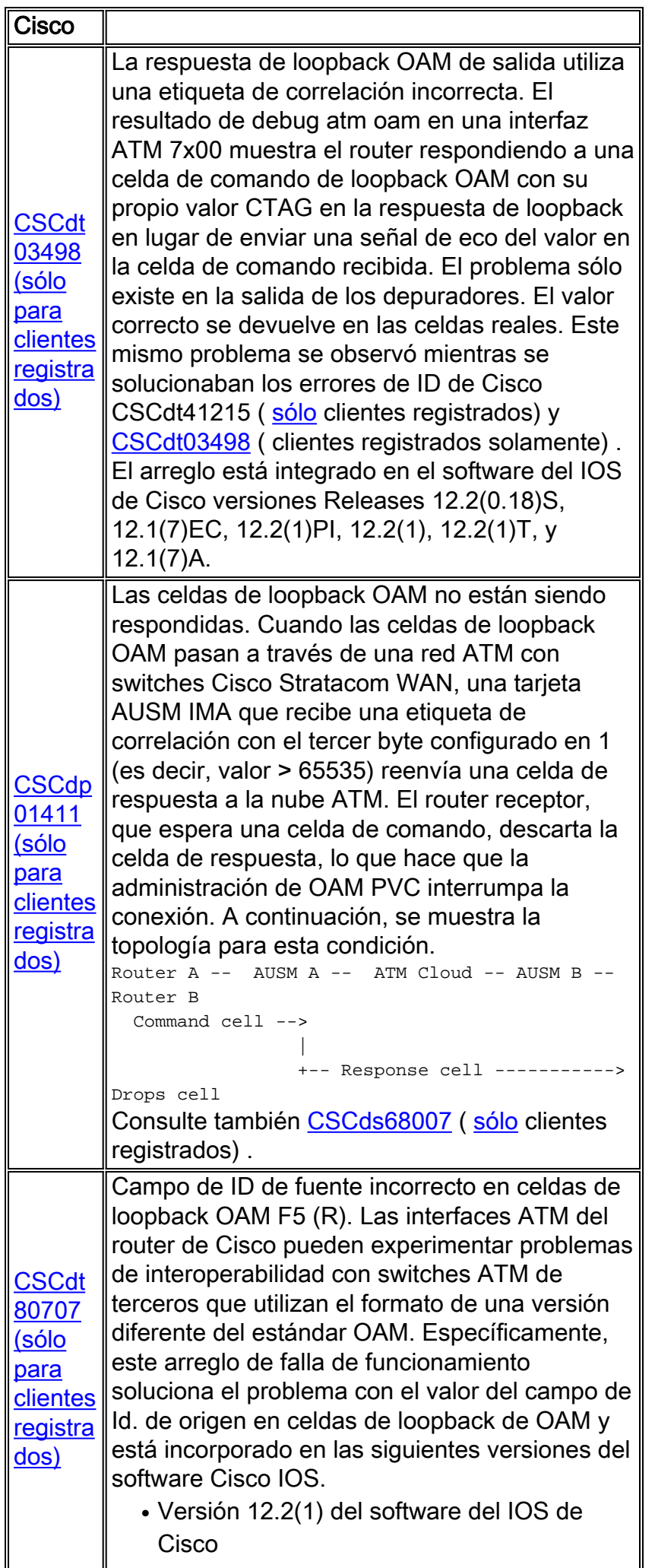

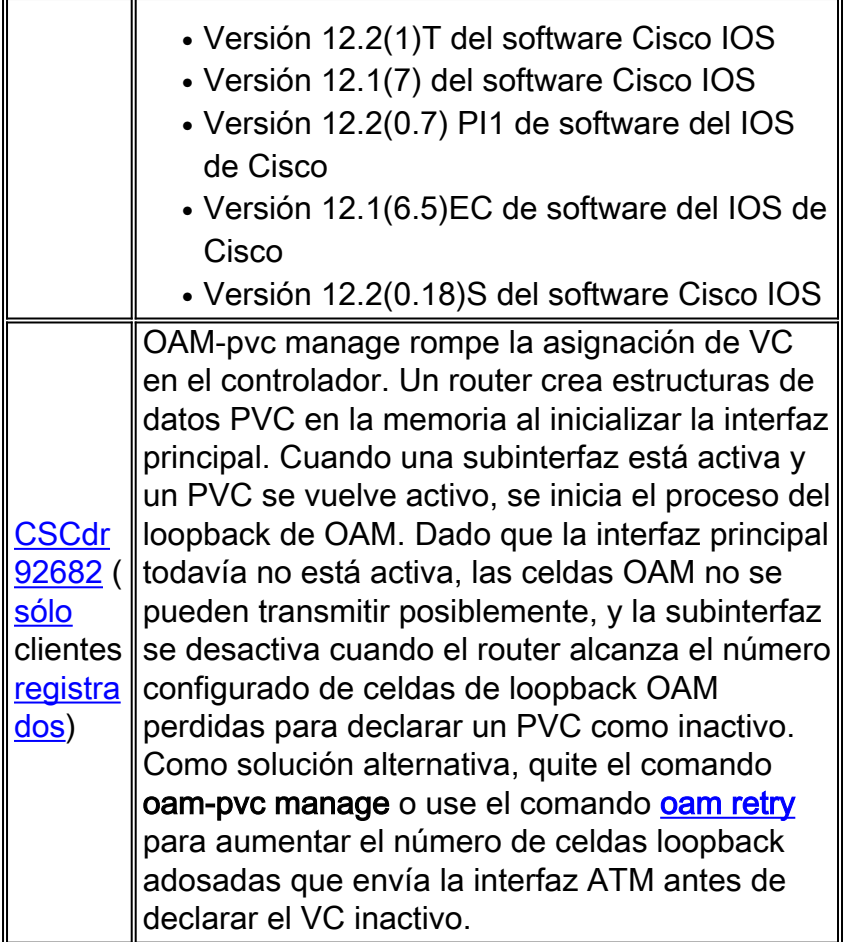

## <span id="page-9-0"></span>Información Relacionada

- [Utilización de OAM para la administración de PVC](//www.cisco.com/warp/customer/121/oam.html?referring_site=bodynav)
- [Páginas de soporte de la tecnología ATM](//www.cisco.com/web/psa/technologies/index.html?c=268435599&referring_site=bodynav)
- [Más información sobre ATM](//www.cisco.com/web/psa/technologies/tsd_technology_support_design.html?c=268435599#ATM&referring_site=bodynav)
- [Soporte Técnico Cisco Systems](//www.cisco.com/en/US/customer/support/index.html?referring_site=bodynav)